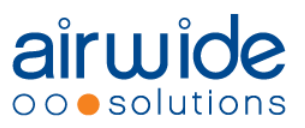

# **BSNL Phase V - EIR**

### **Routing Configuration Required in BSNL Network**

Document version: 2 Document date: 14-AUG-09 Reference:

RELEASED

For more information on Airwide Solutions, visit our Web site:

http://www.airwidesolutions.com/

Every reasonable effort has been made to ensure the information and procedures detailed in this document are complete and accurate at the time of printing. However, information contained in this document is subject to change without notice.

#### **© Copyright of Airwide Solutions 2009. All rights reserved**

The copyright in this work is vested in Airwide Solutions and the information contained herein is confidential. This work (either in whole or in part) must not be modified, reproduced, disclosed or disseminated to others or used for purposes other than that for which it is supplied, without the prior written permission of Airwide Solutions. If this work (or any part of it) is provided to a party ("Other Party") under a contract between Airwide Solutions and the Other Party, then the use of the work by the Other Party shall be governed by the provisions of the contract. the provisions of the

# **Contents**

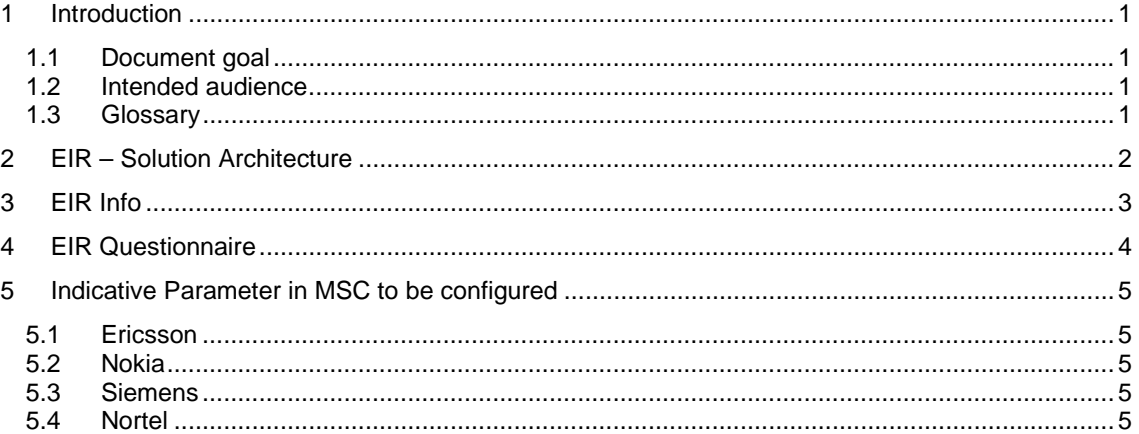

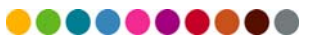

### **1 Introduction**

#### **1.1 Document goal**

This document describes the configuration required in BSNL network (MSC, STP) to route the traffic to EIR for checking the IMEI upon Switch On Location Update.

The EIR is located in Ramdarbar Data Center in Chandigarh India.

**Note:** The configuration information provided in this document is for understanding the concept that the request to check the IMEI is to be sent to EIR.

The actual parameter/s in the network element to be configured shall be decided and implemented by the individual owners of the network element.

### **1.2 Intended audience**

This document is to be read by all staff managing network elements (MSC, STP) in the BSNL network.

#### **1.3 Glossary**

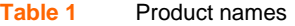

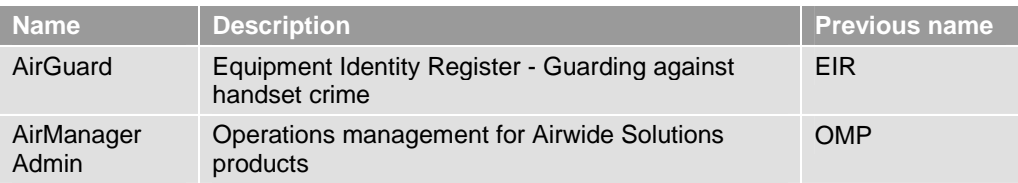

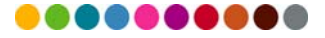

# **2 EIR – Solution Architecture**

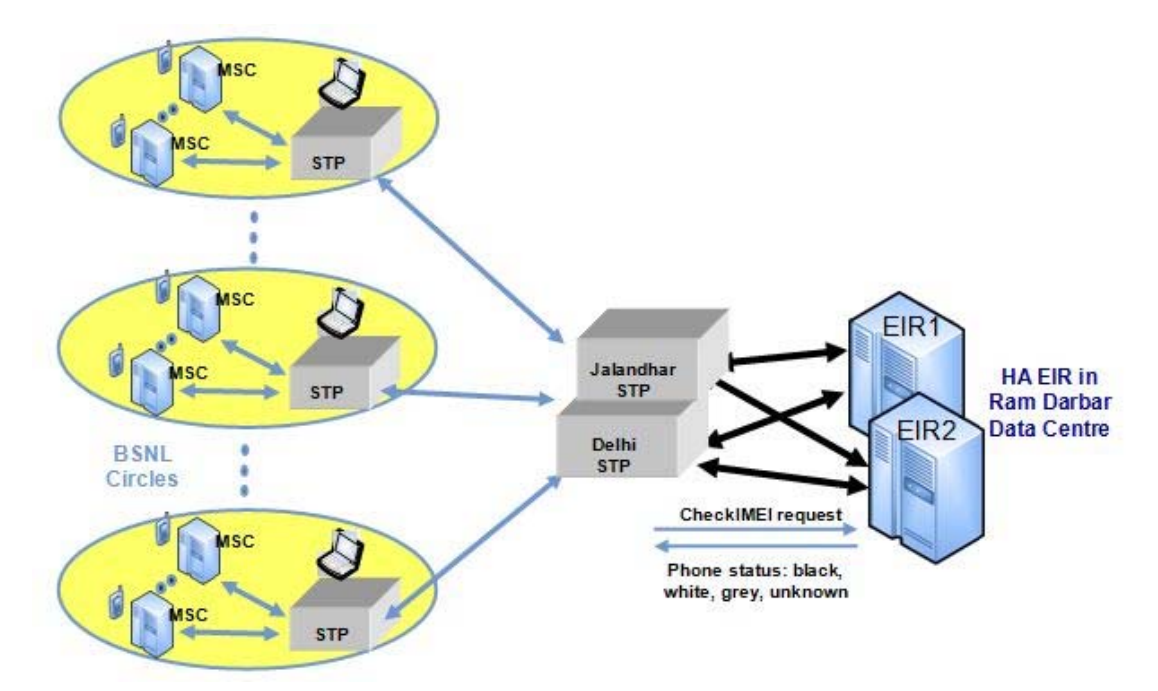

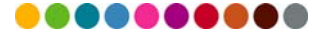

# **3 EIR Info**

- 1. The EIR GT Number is **9465399991**
- 2. Ensure **GT based routing**

3. Routing to be done via Jalandhar and Delhi STP on a **load sharing basis**.

4. MSC to send CheckIMEI request to EIR on **Switch ON location update** (to send CheckIMEI along with IMSI if available)

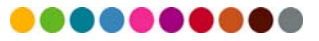

### **4 EIR Questionnaire**

- 1. MSC Name:
- 2. MSC Location:
- 3. MSC GT Code:
- 4. VLR GT Code:
- 5. Configured CheckIMEI Request Upon Switch ON location update Y / N
	- a. What parameter has been configured in MSC to send CheckIMEI Request:
- 6. Configured CheckIMEI + IMSI Y / N
	- a. What parameter has been configured in MSC to send CheckIMEI with IMSI Request:
- 7. Configured GT Based Routing Y / N
- 8. Configured Routing to Jalandhar and Delhi STP on load sharing basis Y / N
	- a. If No load sharing basis then to which STP is the routing configured Jalandhar / Delhi

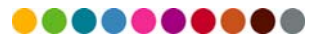

### **5 Indicative Parameter in MSC to be configured**

#### **5.1 Ericsson**

- DBTSP:TAB=AXEPARS,SETNAME=GSMMMSF,NAME=IMEICHECK; (It's value should be ONE)
- MGEAP; (EIR Address 4-919465399991 to be defined)
- MGEPP:ID=All;
- IMEICONTROLLU=1 (ENABLE IMEI Check at Location Update Time)
- C7GSP; (EIR GT to be Routed towards SSTP)

#### **5.2 Nokia**

• LOC-UP

#### **5.3 Siemens**

- EXLUPOWN
- EXLUPVST

#### **5.4 Nortel**

- "IMEI CONTROL PARM 249" IN TABLE OFCVAR Determines IMEI check frequency and configured in Nortel MSC
- "ADD\_IMSI\_IMEI\_IN\_PLR Y" IN TABLE OFCVAR

**Note:** The actual parameter/s in the network element to be configured shall be decided and implemented by the individual owners of the network element. The parameters may differ depending on the versions / flavors of the individual network element.

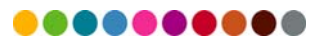